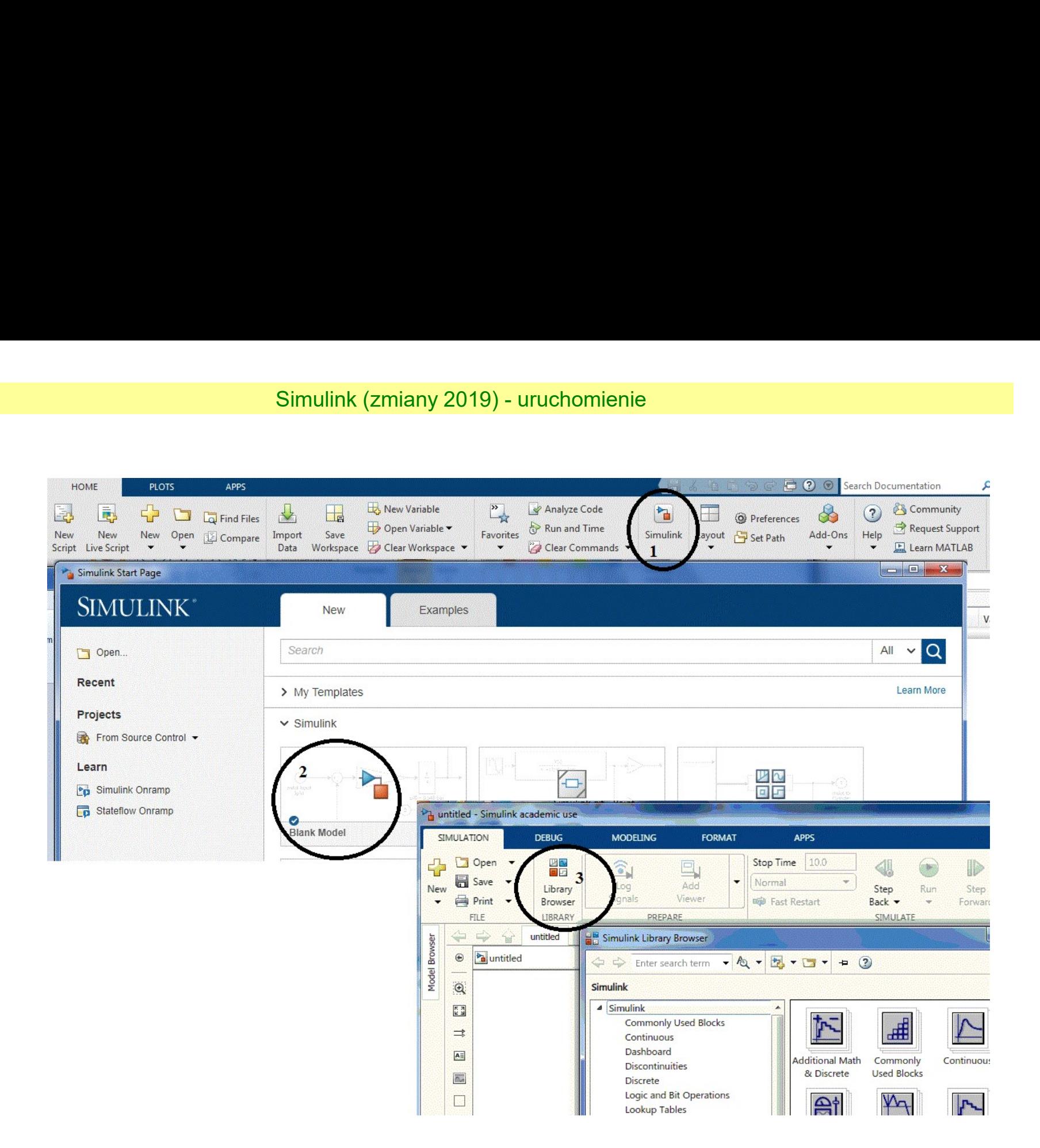

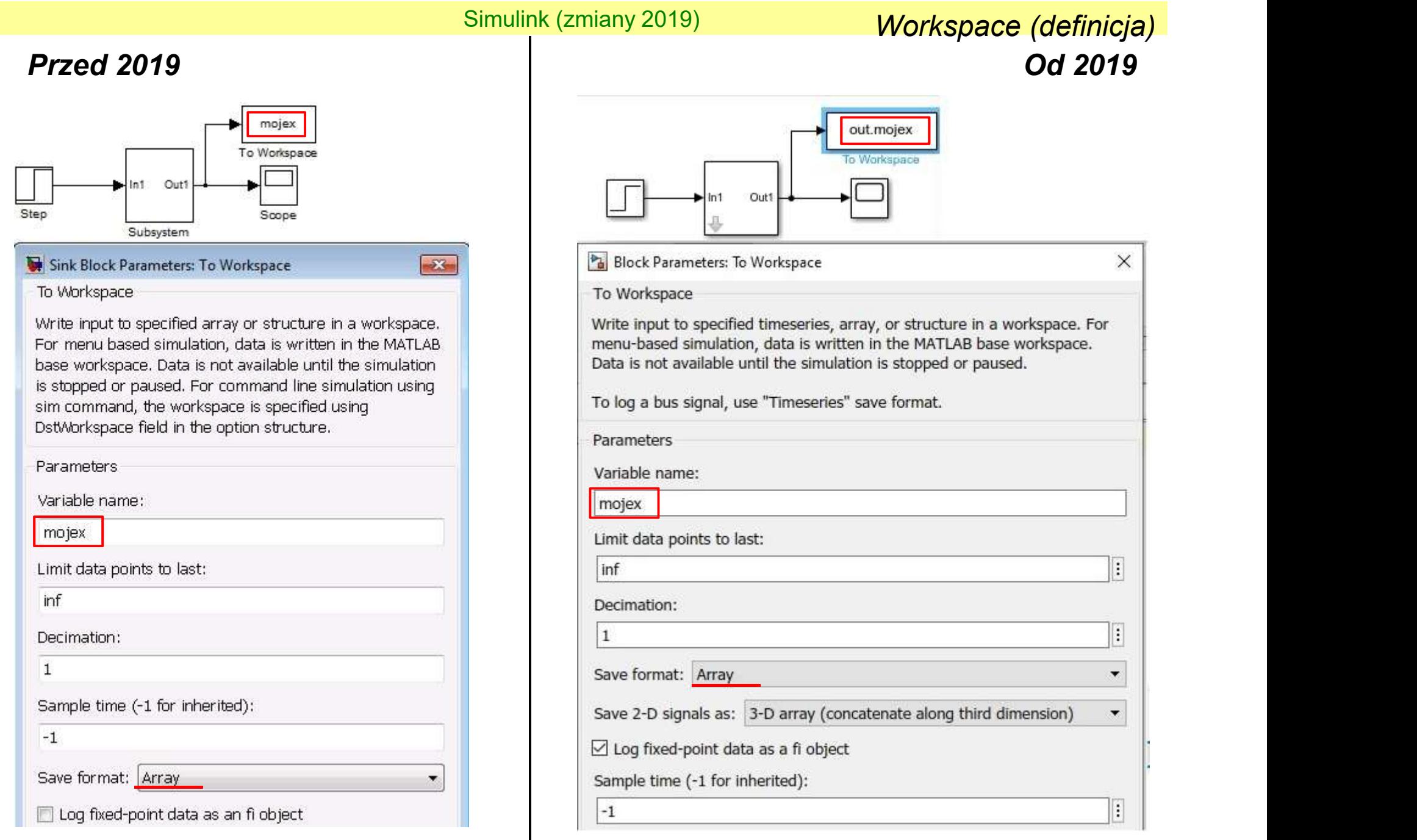

### Workspace (użycie)<br>Dd 2019<br>Po uruchomieniu na schemacie<br>- powstaje zmienna domyślna: out Simulink (zmiany 2019) Workspace (użycie) Przed 2019 Od 2019 Po uruchomieniu na schemacie ( L  $\ddagger$ mojex Clock To Workspace1 To Workspace Po uruchomieniu na schemacie:plot(t, mojex) Variables - out ⊙ x Z Editor - NowySkrypt.m Workspace out X Name = Value 1x1 SimulationOutput  $_ a0$  $\overline{\mathbf{H}}$  a1  $\overline{c}$ Property  $\triangle$ Value  $b0$ 1 mojex  $53x1 double$ *<u>IV out</u>* 1x1 SimulationOutput tout  $53x1$  double SimulationMetadata 1x1 SimulationMetad...  $out =$ ErrorMessage Simulink.SimulationOutput: mojex: [53x1 double] nowy \* - Simulink classroom use 22  $\Box$ X tout: [53x1 double] SIMULATION **DEBUG MODELING FORMAT APPS** SimulationMetadata: [1x1 Simulink.SimulationMetadata] Stop Time 10.0 4 ErrorMessage: [0x0 char] E  $\bigcirc$ Normal ۰ FILE LIBRARY PREPARE REVIEW Step Run Step Stop Fast Restart Back . Forward  $\overline{\phantom{a}}$ 运 SIMULATE  $\Leftrightarrow$ Property Inspector  $\Rightarrow$ nowy  $\times$ Subsystem X Model Browser 1T Czas (dodawany  $\odot$ **Pa** nowy **P** Czas (dodawany *Zmienna z Workspace*<br>automatyczni**e**) automatycznie  $\mathbb{Q}$ plot (out.tout, out.mojex) out.mojex  $\frac{\overline{\pi}}{\underline{\pi}}$  $\odot$  $\Rightarrow$  $\land$ Out  $\boxed{\mathsf{A}\bar{z}}$  $\overline{\mathbb{B}_\ell}$

![](_page_3_Picture_76.jpeg)

plot(t, mojex) Po uruchomieniu wsadowo (funkcja sim):

Simulink (zmiany 2019) Workspace (użycie) Przed 2019 Od 2019 Workspace (użycie)<br>Od 2019<br>Maruchomieniu wsadowo (funkcja sim)<br>Prowstaje zmienna domyślna: ans

Po uruchomieniu wsadowo (funkcja sim)

![](_page_3_Figure_7.jpeg)

Czas (dodawany automatycznie)

# Simulink (zmiany 2019) Workspace (użycie)

# Przed 2019 Od 2019

mojex To Workspace  $[t] = t \text{sim('nowy')}$ 

(Zapamiętanie wektora czasu t zamiast bloku na schemacie)

plot(t, mojex) Po uruchomieniu wsadowo (funkcja sim):

Po uruchomieniu wsadowo (funkcja sim) powstaje zmienna wybrana: t (zmienna t jest strukturą!)

![](_page_4_Figure_7.jpeg)

Czas (dodawany automatycznie)

### Simulink (zmiany 2019)

![](_page_5_Picture_13.jpeg)

Simulink (zmiany 2019) Wczytanie schematu Od ????

MATLAB R2019b - academic use

![](_page_6_Picture_3.jpeg)

utworzonych w nowszej wersji Simulinka

![](_page_7_Figure_0.jpeg)

**Przed .....**<br> **Przed .....**<br>
model = 'NazwaPliku';<br>
opcje = simset('MaxStep', tmax, 'RelTol',terr);<br>
czas=2000; **Przed ……**<br>
model = 'NazwaPliku';<br>
model = 'NazwaPliku';<br>
opcje = simget(model);<br>
opcje = simset('MaxStep', tmax, 'RelTol',terr);<br>
czas=2000;<br>%symulacja **Simulink** (zmiany 2019)<br> **OPCA 2019**<br>
model = 'NazwaPliku';<br>
opcje = simget(model);<br>
opcje = simset('MaxStep', tmax, 'RelTol',terr);<br>
czas=2000;<br>
opcje.RelTo<br>
spromulacja<br>
(IJ=sim(model,czas,opcje);<br>
(IJ=sim(model,czas,op czas=2000; %symulacja [t]=sim(model,czas,opcje);

Simulink (zmiany 2019) Parametry symulacji Przed ….. Od …..

Parametry symulacji<br> **Od .....**<br>
model = 'NazwaPliku';<br>
opcje = simget(model);<br>
opcje.MaxStep = tmax;<br>
opcje.RelTol = terr; **Parametry symulacji**<br> **Od .....**<br>
model = 'NazwaPliku';<br>
opcje = simget(model);<br>
opcje.MaxStep = tmax;<br>
opcje.RelTol = terr;<br>
czas=2000; **Parametry symulacji**<br> **Od .....**<br>
model = 'NazwaPliku';<br>
opcje. = simget(model);<br>
opcje.MaxStep = tmax;<br>
opcje.RelTol = terr;<br>
czas=2000;<br>
%symulacja **Parametry symulacji**<br> **Od .....**<br>
model = 'NazwaPliku';<br>
opcje.e = simget(model);<br>
opcje.MaxStep = tmax;<br>
opcje.RelTol = terr;<br>
czas=2000;<br>
%symulacja<br>
[out]=sim(model,czas,opcje); czas=2000; %symulacja [out]=sim(model,czas,opcje);

![](_page_8_Picture_90.jpeg)